# **Traces IV by Martin Matalon for Marimba and Electronics**

Production Team: Martin Matalon, Thomas Goepfer, Robin Meier - Christophe Hausser- Ircam - La muse en circuit 2007 - 2008

## **VERSION TEMPS DIFFÉRÉ**

### **Computer Equipment:**

• 1 Apple MacBook Pro, 2GB RAM, CPU 2.33 GHz or more - Intel Core 2 Duo

#### Software:

- OSX 10.4
- DP5 or Protools or Logic or other Sequencer

#### **Audio Equipment:**

- 2 Microphones for amplification of Marimba: 2 DPA 4061 they should be placed on the rists of the player (better if the mics are HF).
- Audio Interface 8 in 8 out (preferably ADAT)
- Sound Board 8 in (computer), mic inputs, 8 out (6.2 to P/A) + 1 out to computer (mix of French Horn)
- reverb Lexicon or TC electronic or equivalent

#### P/A:

6 speakers placed around the audience. 2 Subbass units

Channel 1 ---> front Left
Channel 3 ---> middle Left
Channel 5 ---> rear. Left
Channel 6 ---> rear right

#### REAL TIME VERSION

# **Equipment**

## **Computer Equipment:**

- 1 Apple MacBook Pro, 1.5GB RAM, CPU 2.33 GHz Intel Core 2 Duo

#### Software:

- OSX 10.4
- MaxMSP 4.6

#### **Audio Equipment:**

- 1 Microphone for amplification and recording of French Horn.
- Audio Interface 8 in 8 out (preferably ADAT)
- Sound Board 8 in (computer), mic inputs, 8 out (6.2 to P/A) + 1 out to computer (mix of French Horn)

#### P/A:

6 speakers (DAC number 1-6) placed around the audience. 2 Subbass units

#### other

• sustain pedal (trigger) (0/1) type piano MIDI.

#### Installation

on the Macbook

- copy the folder called TracesIV\_click to your hard drive.
- launch MaxMSP
- in the options menu, click on file preferences. Then add the folder TracesIV\_click to your searchpaths
- quit MaxMSP
- launch the files called TracesIV-events-7.1.pat and TracesIV-patchConcert-5.1.pat in this order.
- in the options menu, click on DSP Status, then click on I/O Mappings. The electronics are on DAC 1-6, the clicktrack is on DAC 7. If this doesn't suit your setup you can change the output mapping here.

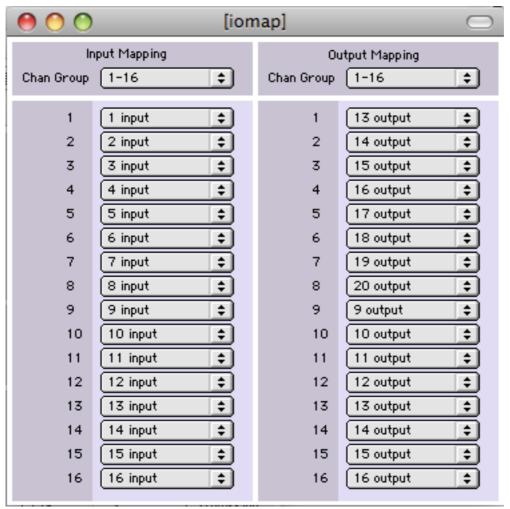

Input and output mapping for MaxMSP

## **Performance**

Follow the 7 steps documented in the main patch:

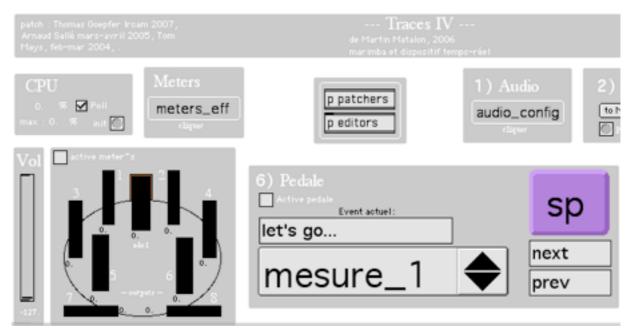

main patch. step 6: just click on "Active pedale" and make sure "mesure\_1" is selected in the menu

In order to start the performance, start the clicktrack by clicking on the button inside the "clicktrack" box (step7)

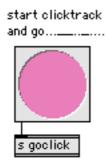

Button to start clicktrack. After a count-off of four beats event 1 is automatically triggered. All following triggers are automatic also and are synched with the clicktrack.